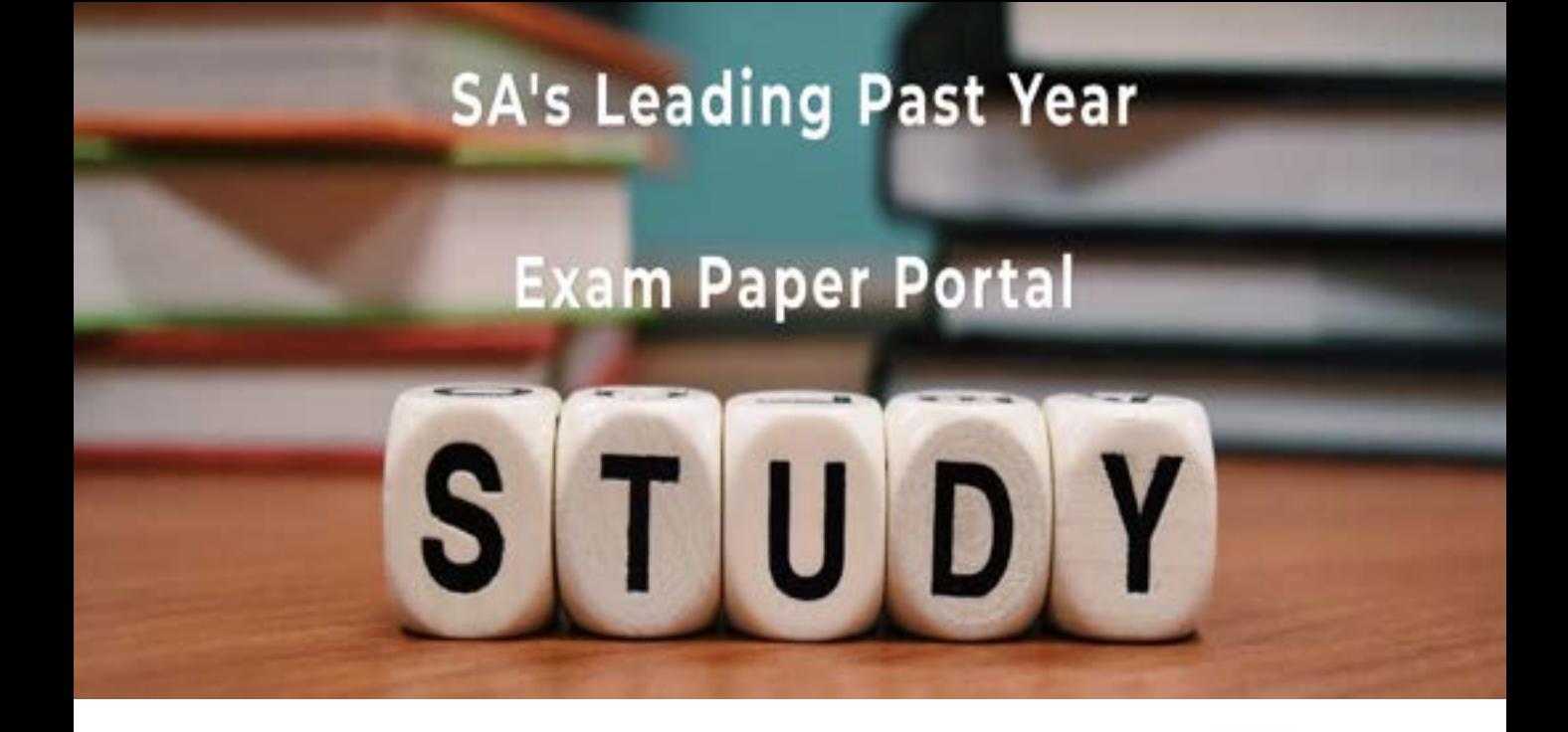

You have Downloaded, yet Another Great Resource to assist you with your Studies  $\odot$ 

Thank You for Supporting SA Exam Papers

Your Leading Past Year Exam Paper Resource Portal

Visit us @ www.saexampapers.co.za

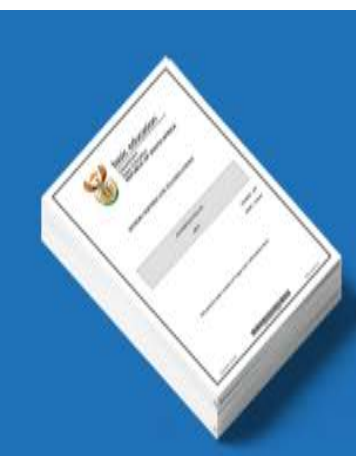

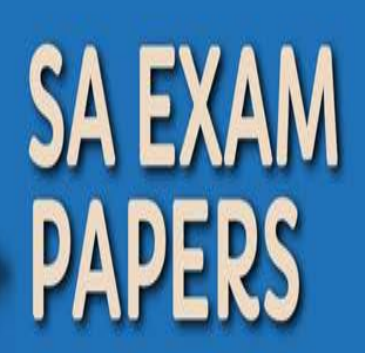

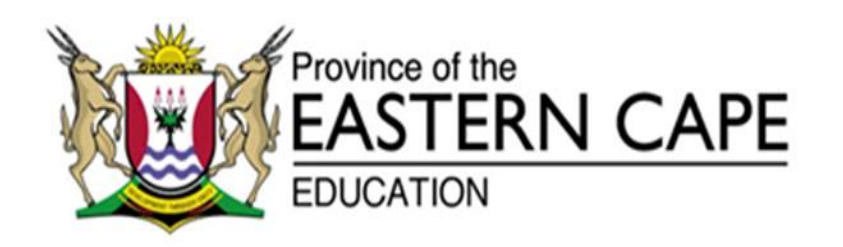

## **NASIONALE SENIOR SERTIFIKAAT**

## **GRAAD 12**

## **SEPTEMBER 2021**

# **INLIGTINGSTEGNOLOGIE V1**

**PUNTE: 150**

**TYD: 3 uur**

Hierdie vraestel bestaan uit 19 bladsye.

#### **INSTRUKSIES EN INLIGTING**

- 1. Hierdie vraestel is in VIER afdelings ingedeel. Kandidate moet AL die vrae in elk van die VIER afdelings beantwoord.
- 2. Die duur van hierdie eksamen is drie uur. As gevolg van die aard van hierdie eksamen is dit belangrik om daarop te let dat jy nie toegelaat sal word om die eksamenlokaal voor die einde van die eksamensessie te verlaat nie.
- 3. Hierdie vraestel is opgestel met programmeringsterme wat spesifiek tot die Delphi-programmeringstaal is.
- 4. Maak seker dat jy die vrae beantwoord volgens die spesifikasies wat in elke vraag gegee word. Punte sal volgens die voorgeskrewe vereistes toegeken word.
- 5. Beantwoord slegs wat in elke vraag gevra word. Byvoorbeeld, indien die vraag nie datavalidering vra nie, sal geen punte vir datavalidering toegeken word nie.
- 6. Jou programme moet op só 'n manier gekodeer word dat dit met enige data sal werk en nie net met die voorbeelddata wat verskaf is of enige data-uittreksels wat in die vraestel verskyn nie.
- 7. Roetines, soos vind, soek, sorteer en seleksie, moet vanuit eerste beginsels ontwikkel word. Jy mag NIE die ingeboude funksies van Delphi vir enige van hierdie roetines gebruik NIE.
- 8. Alle datastrukture moet deur jou, die programmeerder, verklaar word, tensy die datastrukture verskaf word.
- 9. Jy moet jou werk gereeld stoor op die disket/CD/DVD/geheuestokkie wat aan jou gegee is, of op die skyfspasie wat vir hierdie eksamensessie aan jou toegeken is.
- 10. Maak seker dat jou naam as kommentaar verskyn in elke program wat jy kodeer, asook op elke gebeurtenis wat aangedui word.
- 11. Indien dit vereis word, druk die programmeringskode van al die programme/ klasse wat jy voltooi het. Jy sal ná die eksamensessie 'n halfuur tyd vir drukwerk gegee word.
- 12. Aan die einde van hierdie eksamensessie moet jy 'n disket/CD/DVD/ geheuestokkie inlewer met al jou werk daarop gestoor OF jy moet seker maak dat al jou werk op die skyfspasie gestoor is wat vir hierdie eksamensessie aan jou toegeken is. Maak seker dat al die lêers gelees kan word.

13. Die lêers wat jy benodig om hierdie vraestel te voltooi, is aan jou gegee op 'n disket/CD/DVD/geheuestokkie of op die skyfspasie wat aan jou toegeken is. Die lêers word in die vorm van wagwoordbeskermde uitvoerbare lêers verskaf.

Doen die volgende:

- Dubbelklik op die wagwoordbeskermde uitvoerbare lêer.
- Klik op die 'Extract'-knoppie.
- Sleutel die volgende wagwoord in: **gR12#21sEpt**

Nadat dit onttrek ('extracted') is, sal die volgende lys lêers in die lêergids ('folder') **DataSept2021** beskikbaar wees:

#### **Vraag 1:**

Vraag1\_u.pas Vraag1\_u.dfm Vraag1\_p.dpr Vraag1\_p.res reën.jpg

#### **Vraag 2:**

dbConnection\_u.pas Voëls.mdb VoëlsRugsteun.mdb Vraag2\_u.pas Vraag2\_u.dfm Vraag2\_p.dpr Vraag2\_p.res

#### **Vraag 3:**

Vraag3KlasDefinisie.pas Vraag3\_u.pas Vraag3\_u.dfm Vraag3\_p.dpr Vraag3\_p.res

#### **Vraag 4:**

water.txt Vraag4\_u.pas Vraag4\_u.dfm Vraag4\_p.dpr Vraag4\_p.res

## **VRAAG 1: ALGEMENE PROGRAMMERINGSVAARDIGHEDE**

Doen die volgende:

- Maak die onvoltooide program in die **Vraag 1** lêergids oop.
- Sleutel jou naam en van as kommentaar in die eerste reël van die **Vraag1\_u.pas** lêer in.
- Kompileer en voer die program uit. Die program het tans geen funksionaliteit nie.
- Volg die instruksies hieronder om die kode vir elke afdeling van VRAAG 1, soos beskryf in VRAAG 1.1, VRAAG 1.2, VRAAG 1.3 en VRAAG 1.4, te voltooi.

Jou skool het 'n klub gestig wat inligting verskaf en navorsing oor die water toevoer en reënval kwessies doen. Voltooi die program vir die klub deur die instruksies hieronder te volg.

## 1.1 **Knoppie [1.1 Vertoon]**

Skryf kode om die volgende te doen:

Laai die prentjie, **reën.jpg,** in die prentjie-komponent met die naam **imgReën.** Maak die paneel, **pnlBad**, aktief. Verander die agtergrondkleur van die paneel, **pnlReën**, na aqua. (3)

## 1.2 **Knoppie [1.2 Verwerk]**

Reënval verwerker.

Hoeveel 150-liter-baddens kan volgemaak word met die reënval wat in 'n sekere area in jou tuin of op jou dak geval het?

Skryf kode om die volgende te doen:

Die gebruiker moet die hoogte en wydte in die 'spinedit' komponente met die name **sedWydte** en **sedHoogte** in lees. Die aantal millimeter moet in die **cmbReën**-kombinasielys gekies word.

Die aantal 150-liter-baddens is gelyk aan die aantal vierkante meter vermenigvuldig met die hoeveelheid water in millimeter gedeel deur 150. Rond die antwoord na 1 desimale plek af.

Voorbeeld: 'n Area van 20 m by 35 m ontvang 1/2 millimeter (0.5 mm) reën. 20 x 35 x 0.5 /150 = 2.3 baddens (150 liters elk)

Gebruik die volgende data om jou oplossing te toets:

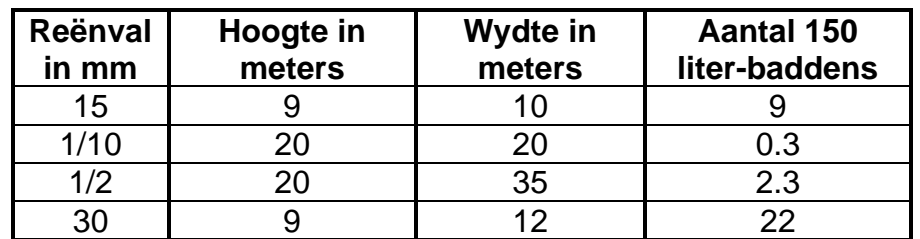

Voorbeeld van afvoer:

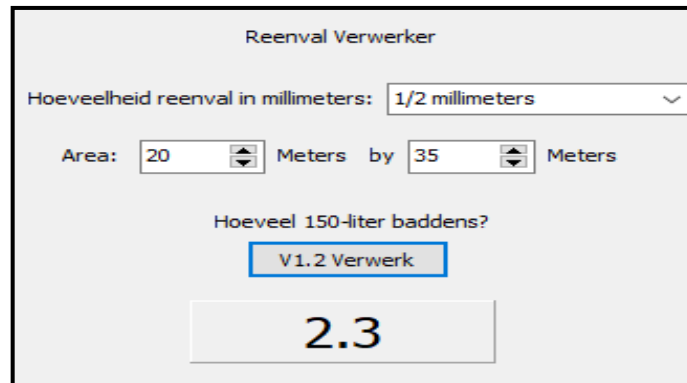

(11)

#### 1.3 **Knoppie [1.3 Vind reënvaltipe]**

Ons wil probeer uitvind watter tipe reënval in jou area geval het.

Die volgende beskrywings is van toepassing op die verskillende hoeveelhede reën wat binne een uur geval het.

Geen reën: Minder as 1 mm per uur

Matige reën: Groter as of gelyk aan 1 mm per uur, maar minder as 4 mm per uur.

Swaar reën: Groter as of gelyk aan 4 mm per uur, maar minder as 8 mm per uur.

Baie swaar reën: Groter as of gelyk aan 8 mm per uur, maar minder as 10 mm per uur.

Stortreën: Groter as of gelyk aan 10 mm per uur, maar minder of gelyk aan 50 mm per uur.

Vloed: Meer as 50 mm per uur.

Skryf kode vir die knoppie om te bepaal watter tipe reën geval het. Die gebruiker moet die hoeveelheid reënval in millimeter per uur in die redigeerblokkie, **edtReën**, in tik. Die program moet dan die tipe reënval bereken en in die **lblReënvalTipe** vertoon soos wat hierbo beskryf is.

Jy moet ook toets of 'n heelgetal ('integer') in die redigeerblokkie, **edtReën**, ingelees is. As dit nie 'n heelgetal is nie, moet 'n foutboodskap vertoon word en die prosedure moet ge-'exit' word.

Voorbeelde van afvoer:

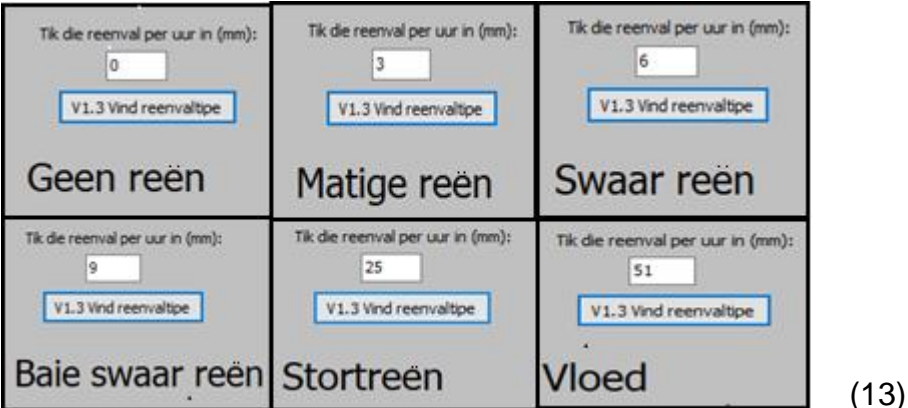

## 1.4 **Knoppie [1.4 Vertoon Reënval]**

Jy word vereis om die aantal kere wat 5 mm of 10 mm reënval in 8 verskillende areas geval het, te bereken en te vertoon.

Skryf kode om die volgende instruksies 8 keer te herhaal:

- Genereer 2 verskillende ewekansige getalle tussen 5 en 10 (albei ingesluit).
- As die ewekansige getalle 'n 5 of 'n 10 is, dan moet 1 by die hoeveelheid in die 'listbox', **LstHoeveelheid** bygetel word. Dit moet op die korrekte reël bygetel word sodat dit met die 5 mm of 10 mm in die **LstReën** 'listbox' ooreenstem.
- Bereken die som van die twee hoeveelhede en vertoon dit op die derde reël van die **LstHoeveelheid** 'listbox'. Byvoorbeeld:  $1 + 2 = 3$  en  $15 + 10 = 25$
- Verander die hoogtes van die vorms ('shapes') met die name **shp5mm** en **shp10mm**, deur die waardes van die ooreenstemmende getalle in **LstHoeveelheid** by die huidige hoogte van elke vorm by te tel.

Voorbeeld van afvoer nadat die knoppie een keer uitgevoer is. Dit wys dat 1 area 5 mm reën en 2 areas 10 mm reën gehad het:

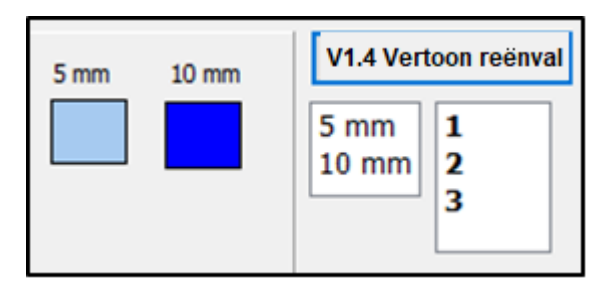

Voorbeeld van afvoer nadat die knoppie meer as een keer geklik is:

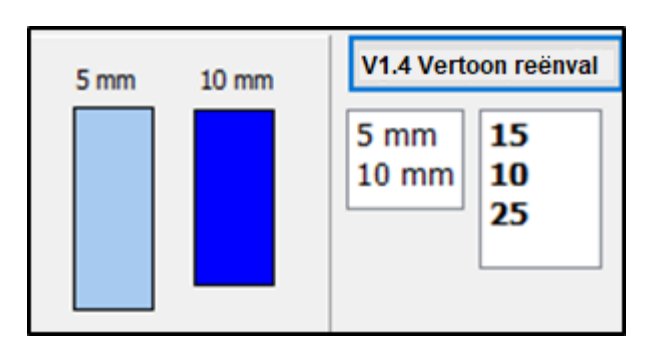

(13)

- Sleutel jou naam en van as kommentaar in die eerste reël van die programlêer.
- Stoor jou program.
- 'n Drukstuk van jou kode mag vereis word. **[40]**

## **VRAAG 2: DATABASISPROGRAMMERING**

Die databasis **Voëls.mdb** bevat inligting van voëls en hul status in Suid-Afrika. Die databasis bestaan uit twee tabelle, naamlik **Voël** en **Status.**

#### Tabel: **Status**

Hierdie tabel bevat die beskrywings van die moontlike status van 'n voël.

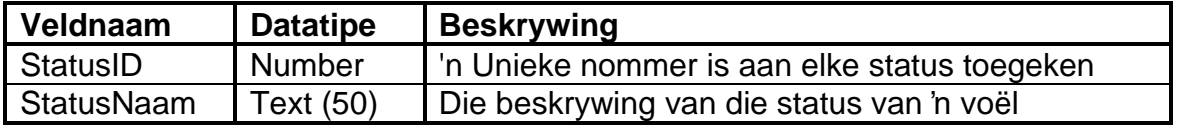

Voorbeeld van data in die **Status** tabel:

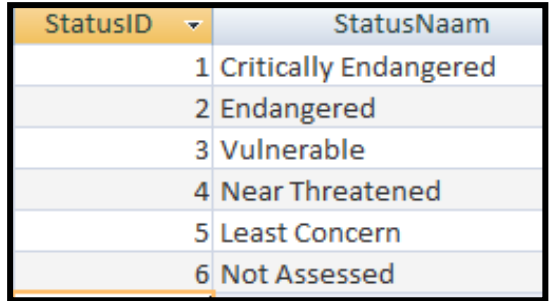

#### Tabel: **Voël**

Hierdie tabel bevat inligting van voëls en hul waarnemings in Suid-Afrika.

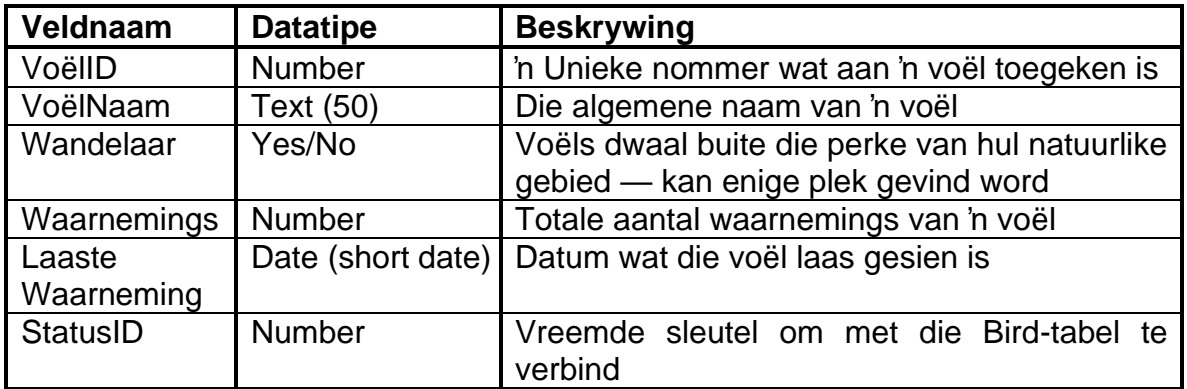

Voorbeeld van data van die eerste veertien rekords van die **Voëls** tabel:

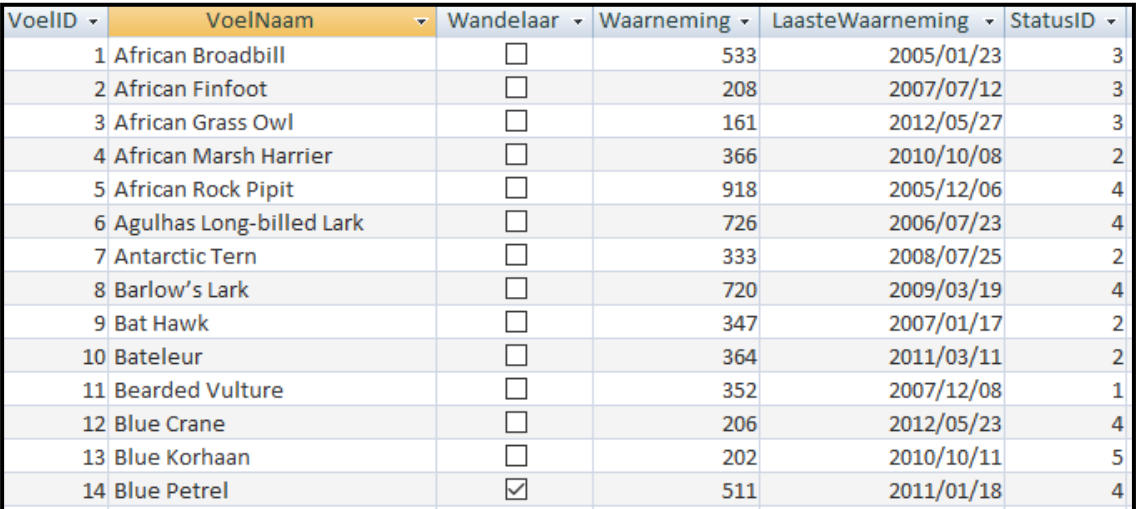

Die verwantskap tussen die twee tabelle word hieronder gewys:

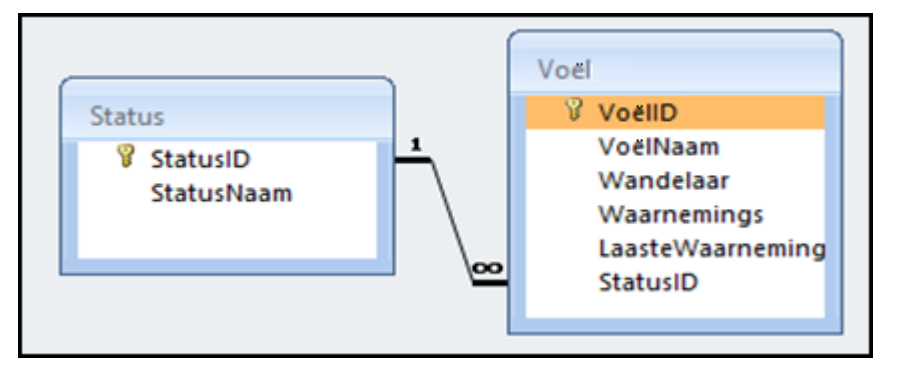

Doen die volgende:

- Maak die onvoltooide projeklêer, **Vraag2\_p.dpr** in die Vraag 2 gidslêer oop.
- Tik jou naam en van as kommentaar in die eerste reël van die **Vraag2\_u.pas** lêer in.
- Kompileer en voer die program uit. Die program het tans geen funksionaliteit nie.

Die gebruikerskoppelvlak word hieronder vertoon:

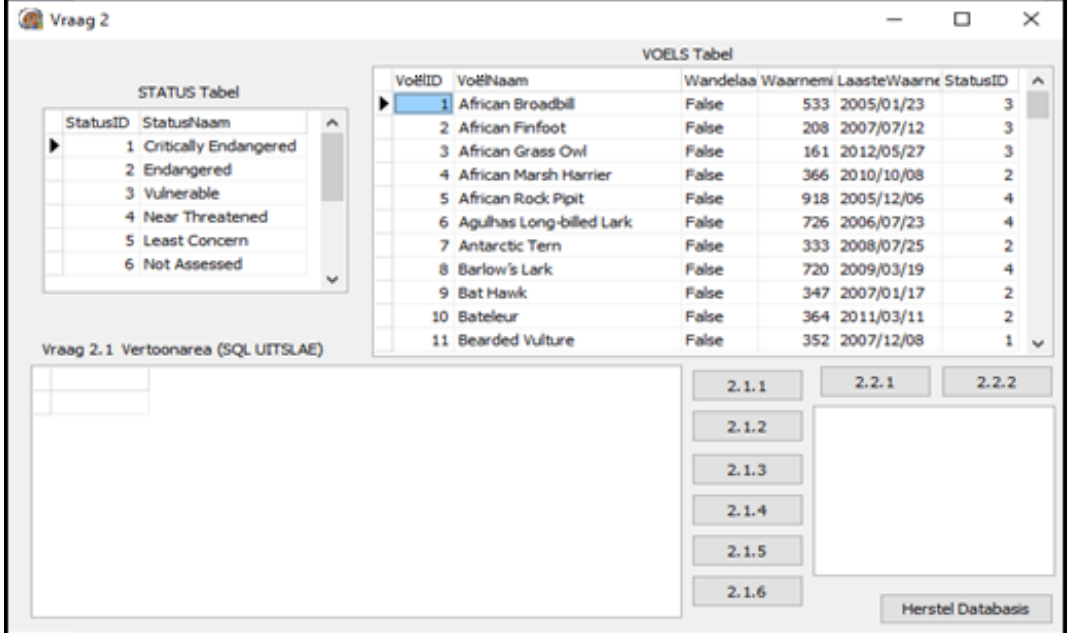

- Volg die instruksies om die kode vir elke vraag te voltooi, soos in VRAAG 2.1 en VRAAG 2.2 beskryf is.
- **Gebruik SQL-kode om VRAAG 2.1 te beantwoord en Delphi-kode om VRAAG 2.2 te beantwoord.**

**LET WEL:**

- Die **[Herstel Databasis]** knoppie word verskaf om die data wat in die databasis voorkom, na die oorspronklike inhoud te herstel. As jy jou kode op die oorspronklike data moet toets, mag jy die knoppie klik om die data te herstel.
- MOENIE gegewe kode verander NIE.
- Kode word gegee om die GGK-komponente met die databasis te verbind.
- **TWEE** veranderlikes is as globale veranderlikes verklaar, soos in die onderstaande tabel beskryf word.
- **Gebruik tblStatus en tblVoëls komponente net in Vraag 2.2.**

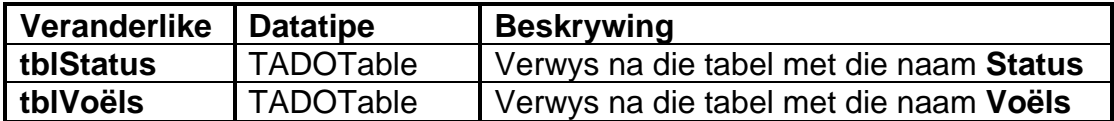

2.1 In hierdie afdeling mag jy SLEGS **SQL-stellings** gebruik om VRAAG 2.1.1 tot VRAAG 2.1.5. te beantwoord.

Kode word voorsien om die **SQL-stellings** uit te voer en die resultate van die navrae te vertoon. Die SQL-stellings is onvolledig.

Doen die volgende om die onvoltooide **SQL-stellings** wat respektiewelik per vraag aan die veranderlikes sSQL1, sSQL2, sSQL3, sSQL4 en sSQL5 toegeken is, te voltooi.

## 2.1.1 **Knoppie [2.1.1]**

Skryf SQL-kode wat al die **Status** inligting in omgekeerde alfabetiese volgorde volgens die **StatusNaam**, sal vertoon.

Voorbeeld van afvoer:

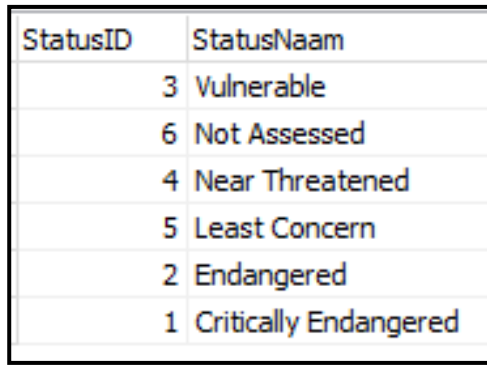

(3)

#### 2.1.2 **Knoppie [2.1.2]**

Skryf SQL-kode om die **VoëlNaam** van al die voëls wat minder as 200 **Waarnemings** gehad het, te vertoon.

Voorbeeld van afvoer:

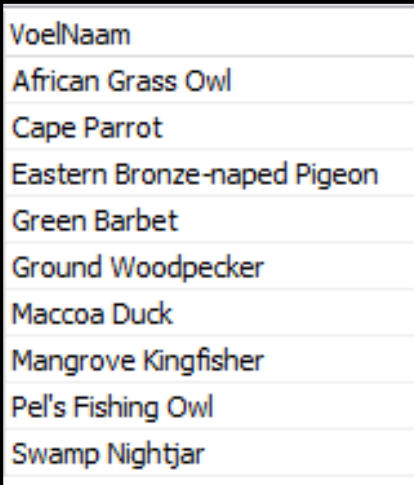

(3)

## 2.1.3 **Knoppie [2.1.3]**

Die gebruiker moet die naam van 'n voël intik. Kode word verskaf wanneer "**vulture**" in 'n 'inputbox' ingelees word en in 'n veranderlike **sToevoer**, gestoor word.

Skryf SQL-kode om die **VoëlNaam** en **LaasteWaarneming** datum van al die voëls, wat die woord wat in die **sline** veranderlike, gestoor is, sal vertoon.

Voorbeeld van afvoer:

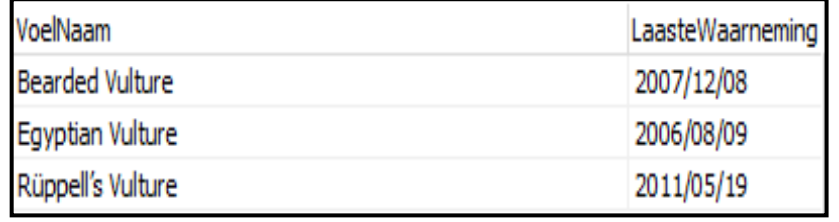

2.1.4 **Knoppie [2.1.4]**

Skryf SQL-kode om al die voëls wat nog nie geassesseer is nie of wie se status 'Least concern' is, te verwyder. Die **StatusID** vir 'Not Assessed' is nommer **6** en die **StatusID** vir 'Least Concern' is nommer **5**.

(Kode is geskryf om die opdateerde tabel te vertoon nadat die gemaak is.)

Voorbeeld van afvoer van die eerste 9 rekords:

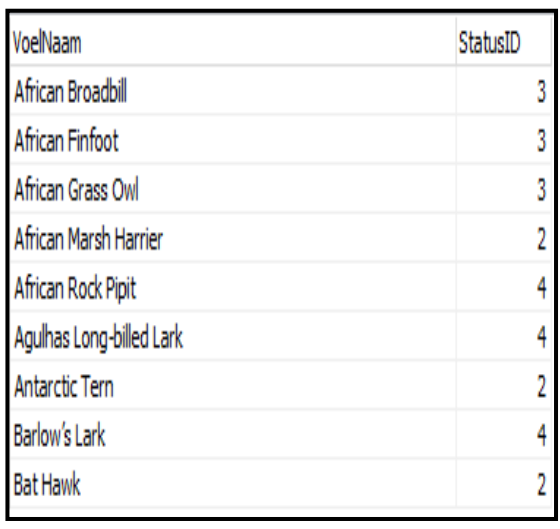

(4)

(4)

#### 2.1.5 **Knoppie [2.1.5]**

Skryf SQL-kode om al die voëls se **StatusNaam** en **VoëlNaam** te vertoon.

Voorbeeld van afvoer van die eerste 8 rekords:

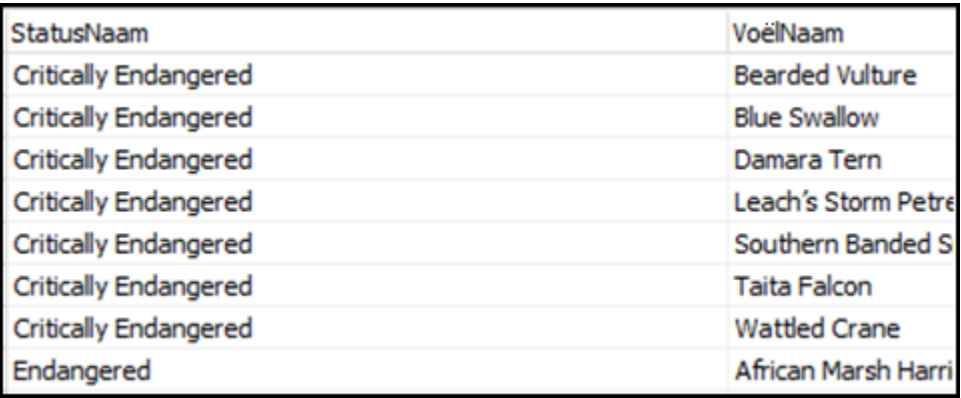

2.1.6 **Knoppie [2.1.6]**

Skryf SQL-kode om die gemiddelde aantal waarnemings vir elke StatusID van al die voëls wat laas in die jaar 2007 **LaasteWaarneming** waargeneem is, sal vertoon. Die beskrywing moet 'GemiddeldeWaarnemings' wees. Rond die gemiddeld na 2 desimale plekke af.

Voorbeeld van afvoer:

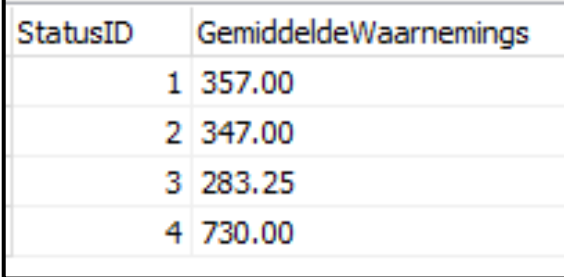

(3)

(8)

2.2 In hierdie afdeling mag slegs Delphi-programmeringskode gebruik word om VRAAG 2.2.1 en VRAAG 2.2.2 te beantwoord.

Gebruik die globale veranderlikes, **tblStatus** en **tblVoëls,** wat verskaf is.

GEEN punte sal vir SQL-stellings in VRAAG 2.2 toegeken word nie.

Crowned Eagle Martial Eagle

**Tawny Eagle** 

## 2.2.1 **Knoppie [2.2.1]**

Skryf kode wat al die voël name (**VoëlNaam**) wat die woord 'EAGLE' bevat in die 'richedit'-komponent, **redVertoon**, sal vertoon.

Voorbeeld van afvoer:

Verreaux's Eagle 2.2.2 **Knoppie [2.2.2]** 

Southern Banded Snake Eagle

Alle voëls wat as kwesbaar ('vulnerable') geklassifiseer is, se status moet na bedreig verander word.

Skryf kode om al die voëls wat 'n **StatusID** van **3** het, te verander na 'n **StatusID** van **2**.

Tel hoeveel veranderinge gemaak is en vertoon die hoeveelheid in die **redVertoon** 'richedit'.

Voorbeeld van afvoer:

Aantal veranderinge wat gemaak is  $=15$ 

(9)

- Sleutel jou naam en van as kommentaar in die eerste reël van die programlêer.
- Stoor jou program.
- 'n Drukstuk van jou kode mag vereis word. **[40]**

(6)

#### **VRAAG 3: OBJEK-GEÖRIENTEERDE PROGRAMMERING**

Voëlkyk word gedefinieer as 'n ontspanningsaktiwiteit, deur mense wat voëlkykers genoem word, om wilde voëls in hul natuurlike habitat te identifiseer en waar te neem. Daar is baie wilde voëls wat deur voëlkykers in verskillende biologiese gemeenskappe in die Oos-Kaap gesien kan word.

Doen die volgende:

- Maak die onvoltooide program in die Vraag 3-lêergids oop.
- Maak die onvoltooide objekklas **Vraag3KlasDefinisie.pas** oop.
- Sleutel jou naam en van as kommentaar in beide die **Vraag3KlasDefinisie.pas** en **Vraag3\_u.pas**.
- Kompileer en voer die program uit. Tans het die program geen funksionaliteit nie.
- MOENIE gegewe kode verander or verwyder NIE.

Die volgende gebruikerskoppelvlak word vertoon:

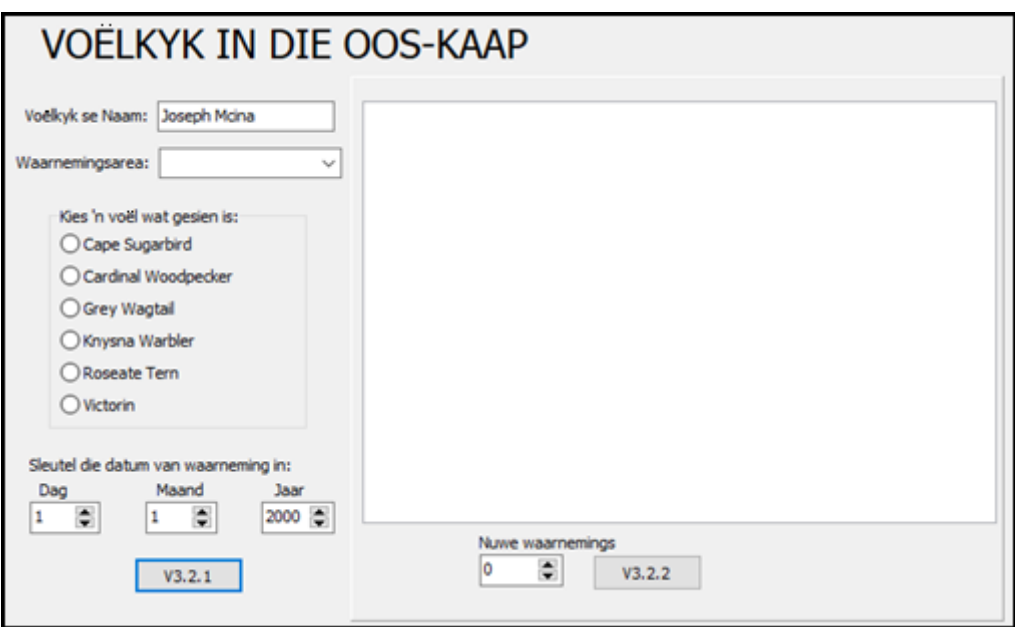

Voltooi die kode vir hierdie program, soos wat dit in VRAAG 3.1 en VRAAG 3.2 gespesifieer is.

3.1 Die onvolledige klas (**TWaarneming**) bevat vyf attribute wat die **objVoëlkyker**-objek beskryf.

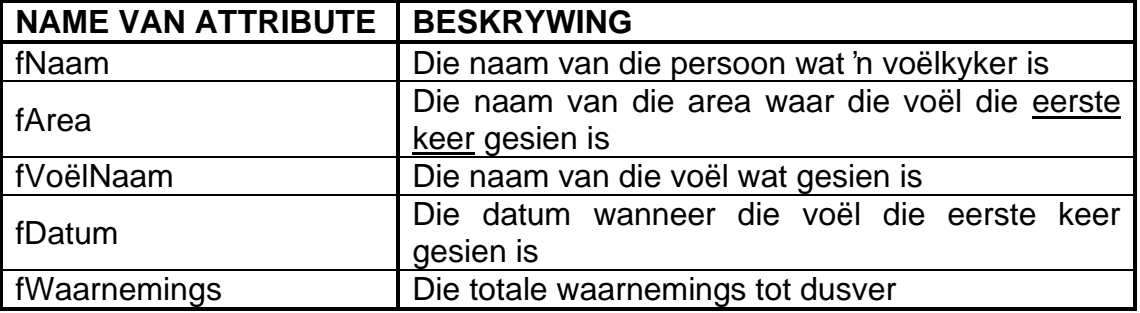

Voltooi die kode in die objekklas, soos dit hieronder in VRAAG 3.1.1 tot VRAAG 3.1.5 beskryf word.

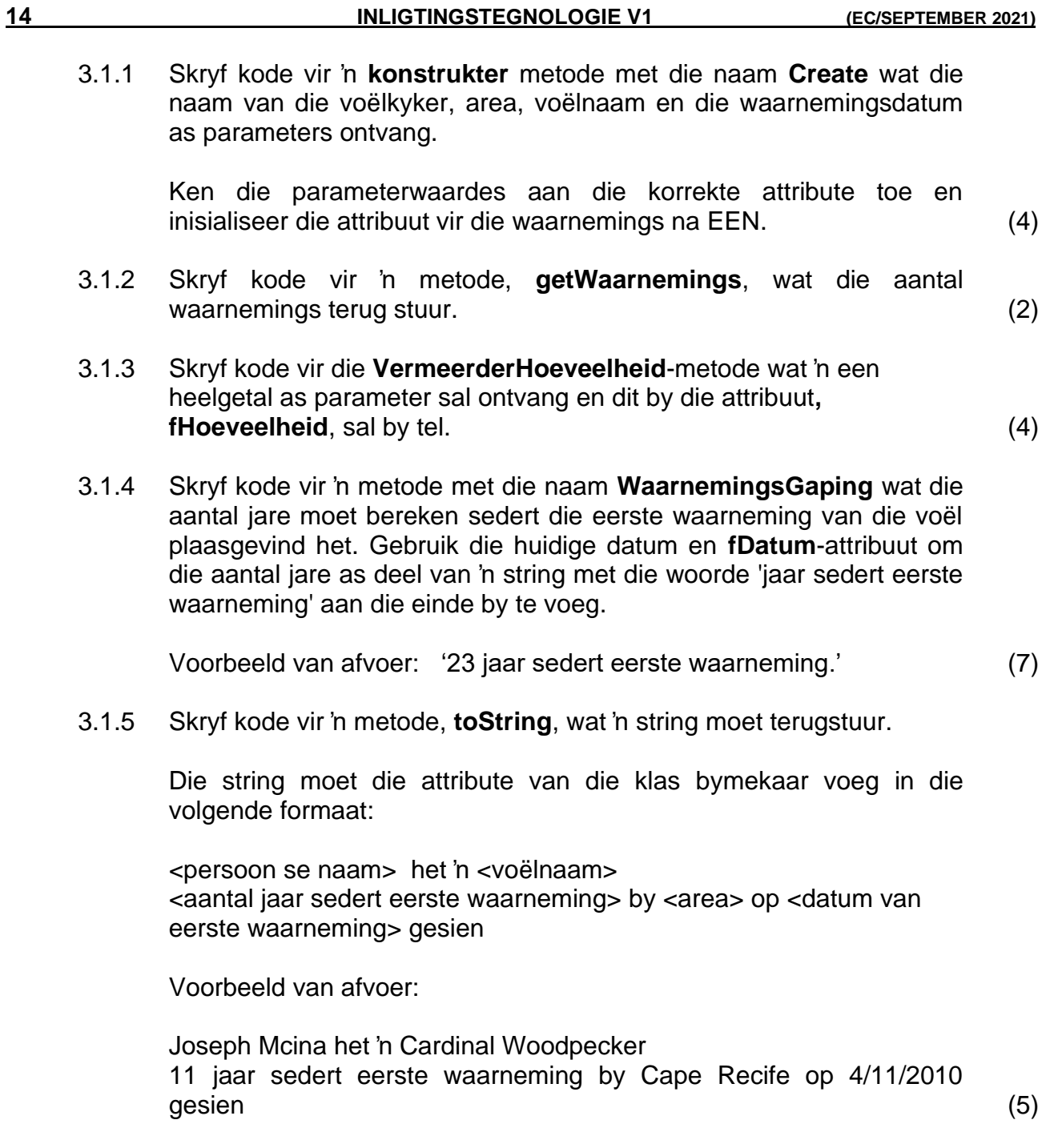

3.2 'n Onvoltooide eenheid **Vraag3\_u.pas** is verskaf.

Dit bevat kode vir die objekklas om toeganklik te wees. 'n Globale objekveranderlike, **objVoëlkyker**, is verklaar.

Moet Geen gegewe kode verander of verwyder NIE.

Volg die instruksies hieronder om die oplossing te kodeer:

#### 3.2.1 **Knoppie V3.2.1**

Die gebruiker moet die voëlkyker se naam in tik, 'n waarnemingsarea kies, die voëlnaam en die datum wanneer die voël vir die eerste keer gesien is in die gegewe komponente, **edtVoëlkykerNaam**, **cmbArea**, **rgpVoëls**, **sedDag**, **sedMaand** en **sedJaar**, in tik.

Skryf kode om die volgende te doen:

- Die datum moet geskep word deur die jaar, maand en datum in die formaat 'Dag/Maand/Jaar' bymekaar te voeg. (Byvoorbeeld: 23/9/2012)
- Instansieer die objek, **objVoëlkyker,** deur die voëlkyker se naam, die waarnemingsarea, voëlnaam en die datum wanneer dit vir die eerste keer waargeneem is, te gebruik.
- Maak die 'richedit' skoon.

Gebruik 'n **metode van die klas** om die voëlkyker se naam, die voël se naam, die aantal jare sedert die eerste waarneming, die area van die waarneming en die datum van die eerste waarneming, te vertoon.

Voorbeeld van afvoer:

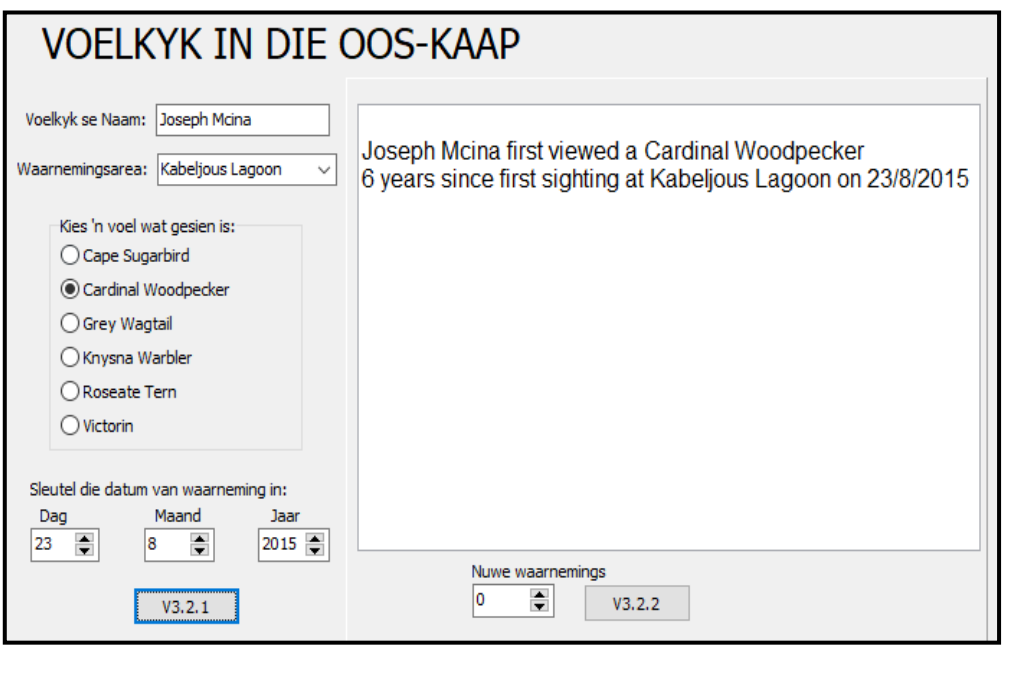

(11)

### 3.2.2 **Knoppie V3.2.2**

Skryf kode om die toevoer van die spin-redigeerblokkies ('spinedit'), **sedWaarnemings**, te kry.

Gebruik die metodes van die klas om die volgende te doen:

- Vermeerder die aantal waarnemings deur die waarde van die spinredigeerblokkies te gebruik.
- Vertoon die woorde 'Totale waarnemings tot dusver', asook die aantal waarnemings in die richedit, **redVertoon**.

Voorbeeld van afvoer as 3 waarnemings by die hoeveelheid gevoeg is:

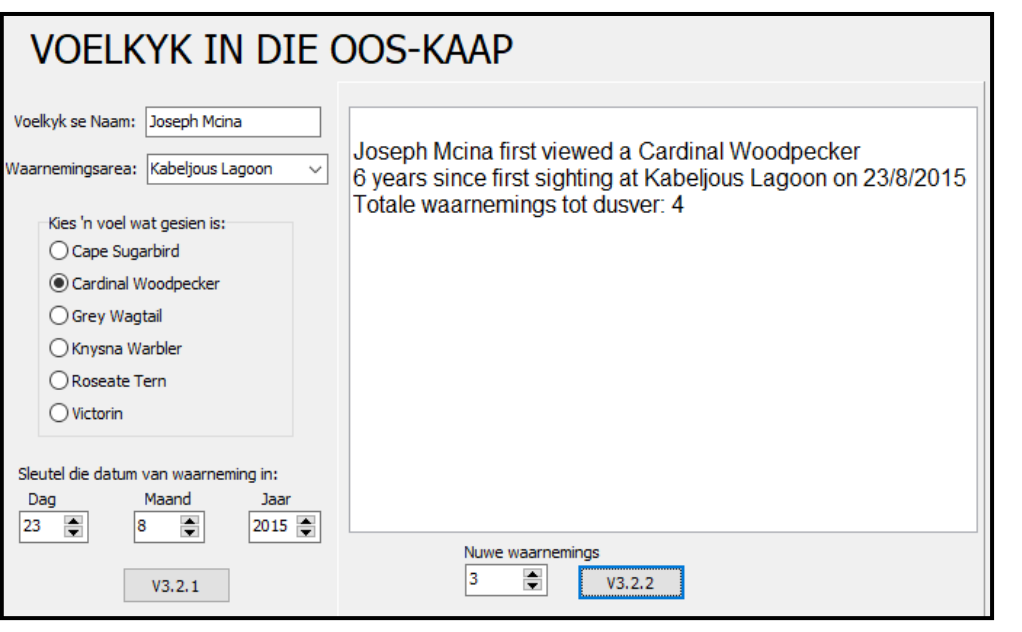

(5)

- Sleutel jou naam en van as kommentaar in die eerste reël van die programlêer. (In beide die klas en hoofprogram wat die klas gebruik.)
- Stoor jou programme.
- 'n Drukstuk van die kode van albei eenhede mag vereis word. **[38]**

### **VRAAG 4: PROBLEEMOPLOSSINGPROGRAMMERING**

Tegnies is daar geen beginpunt van die watersiklus nie, maar op die vraag 'Waar begin die watersiklus?', het mense verskillende antwoorde. 'n Opname is gedoen met baie mense wat hierdie vraag beantwoord het. Gebruik die data uit hierdie opname om berekeninge uit te voer en die antwoorde te vertoon.

Doen die volgende:

- Maak die onvolledige program in die **Vraag 4** lêergids oop.
- Sleutel jou naam en van as kommentaar in die eerste reël van die **Vraag4\_u.pas** lêer in.
- Kompileer en voer die program uit. Die program het tans geen funksionaliteit nie.

Voorbeeld van die tekslêer met die naam **water.txt**:

water.txt - Notepad File Edit Format View Help Atmosfeer, 14632 Kondensasie, 4019 Verdamping, 13526 Varswater opgaar, 1627 Grondwater opgaar, 3283 Ys, 5097 Oseane, 36253 Neerslag, 4013 Waterbronne, 1867

Voltooi die kode vir elke vraag, VRAAG 4.1 en VRAAG 4.2.

## **LET WEL:**

- Goeie programmeringsbeginsels moet in die ontwerp en kodering van jou oplossing toegepas word.
- MOENIE die kode wat verskaf is, verander NIE.

Gegee:

'n Globale skikking, **arrTipes**, is verklaar.

'n Globale skikking, **arrHoeveelheid**, is verklaar.

'n Globale teller, **iTeller**, is verklaar.

'n Globale veranderlike vir die totaal, **iTotaal**, is verklaar.

(19)

## 4.1 **Knoppie V4.1**

Skryf kode om die volgende te doen:

- Lees die reëls van die tekslêer, **water.txt** in die twee skikkings **arrTipes** en **arrHoeveelheid** deur die tipe metode te skei en in **arrTipes** te voeg en die aantal mense wat die metode gebruik, in **arrHoeveelheid** te stoor.
- Bereken die totale aantal mense wat 'n keuse gemaak het en stoor dit in die globale veranderlike, **iTotaal**.
- Sorteer die twee skikkings volgens die getalle in **arrHoeveelheid** van laag na hoog.
- Vertoon albei skikkings, in netjiese kolomme, in **redVertoon** asook die totale aantal mense wat deelgeneem het.

Voorbeeld van afvoer:

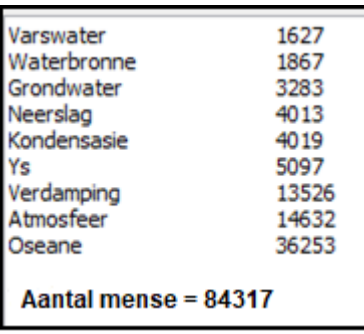

## 4.2 **Knoppie V4.2**

Skryf kode om die persentasie van elke hoeveelheid in **arrHoeveelheid** te bereken deur die globale veranderlike **iTotaal** te gebruik. Rond die antwoord na geen desimale plekke af.

Voorbeeld**:** persentasie = hoeveelheid van 'n gekose tipe / totaal van al die keuses x 100

Vertoon die persentasies as 'n simbool vir elk van die vier kategorieë.

Die VIER kategorieë bestaan uit die volgende:

Persentasies tussen en gelyk aan 1 en 5. Persentasies tussen en gelyk aan 6 en 10. Persentasies tussen en gelyk aan 11 en 20.

Persentasies tussen en gelyk aan 21 en 50.

Vertoon 'n simbool (x) in 'n netjiese tabel om die verskillende persentasie vir elke tipe van **arrTipes** voor te stel.

Voorbeeld van afvoer:

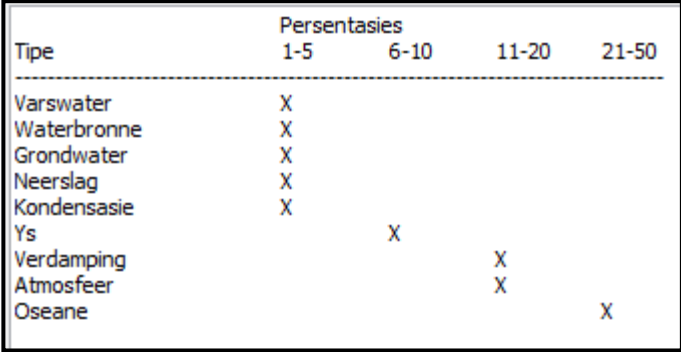

(13)

• Sleutel jou naam en van as kommentaar in die eerste reël van die programlêer. • Stoor jou program. • 'n Drukstuk van jou kode mag vereis word. **[32]**

## **TOTAAL: 150**